Nouveau S12 / SPEC 12 conformément à la circulaire 4328 du 20/02/13.

L'onglet S12 a dû être adapté. Il se compose de 3 nouveaux volets : Objet / Justification / Congé(s) ou Remplacement(s) à mentionner ainsi que d'un aperçu des Origines et Dates des prochains Evénements (géré par l'utilisateur).

# 1) Les volets « Objet » et « Justification »

Où il suffira d'y cocher ce qui correspond à l'événement.

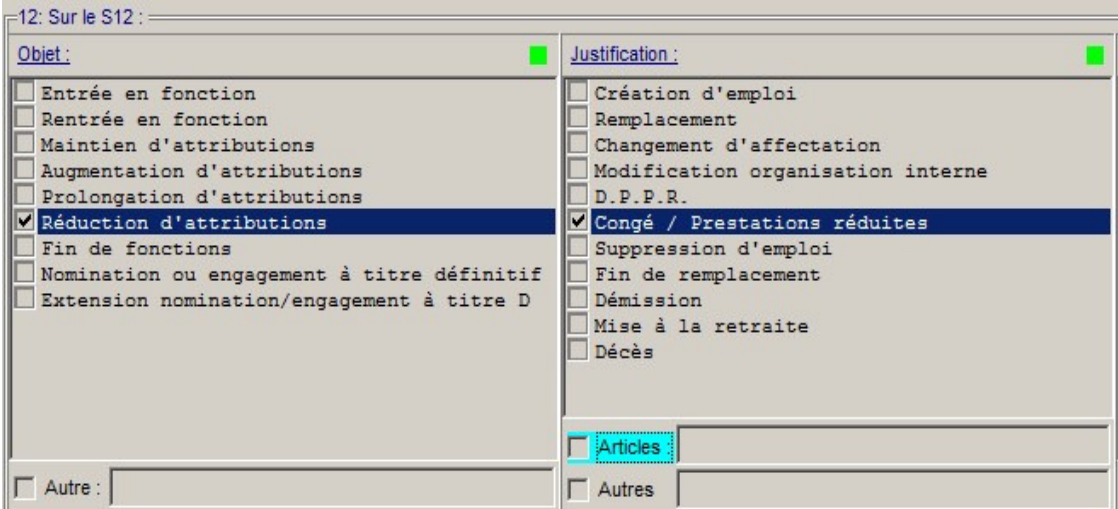

### 2) Les cases « Autres »

En dessous des listes d'objets et de justifications se trouvent des cases « Autres » qui, si elles sont cochées, permettent d'indiquer un(e) autre objet/justification qui n'est pas prévu(e) dans la liste d'origine.

Remarque : si aucune justification ne doit être mentionnée sur le S12, il suffit de cocher « Autres » et d'y mettre un « point » pour outrepasser le test de présence de justification.

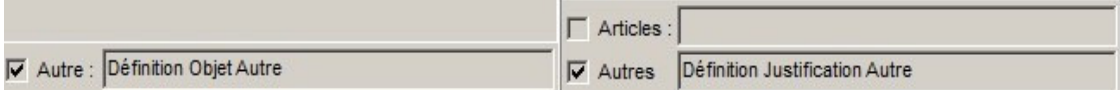

### 3) La case « Article »

Cette case « **Article** » dans le volet Justification est à mettre en rapport avec les Objets « Nomination ou engagement à titre D » et « Extension de nomination/engagement à titre D ». Ces éléments sont liés. Lors d'une nomination ou extension… il faut définir l'article du décret qui y est associé selon le réseau d'enseignement (exemple dans le Libre Subventionné : 41 bis dans le cadre de l'extension d'un engagement à titre définitif dans la même fonction au sein du même établissement). Certains articles sont présentés par défaut dans la liste déroulante mais vous pouvez encoder tout autre article manuellement. De plus, dans certains cas, il est aussi possible qu'aucun article ne doive être mentionné ; dès lors, optez pour le choix « Sans Article » au sein de la liste afin que ProEco ne coche pas la case correspondante sur le S12.

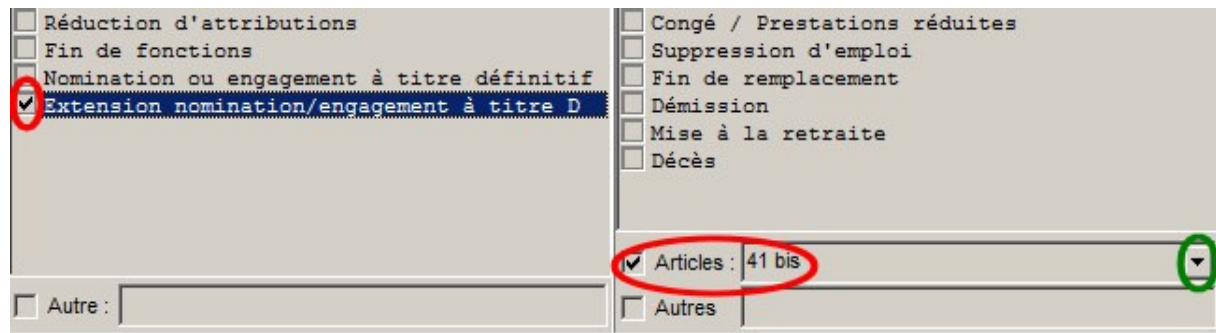

## 4) Le volet « Congé(s) ou Remplacement(s) à mentionner »

Ce petit tableau résume l'ensemble des situations « différentes » qui ont été encodées dans l'onglet « Attributions » (soit situation + code di + origine emploi différents). Vous devrez donc y cocher les évènements concernés pour le S12 à envoyer au bureau des traitements. Dès que vous cochez une ligne, les cases dates sont accessibles pour y définir la période : dates du remplacement pour les situations S et I (et A, M, C) avec origine d'emploi ; dates du congé pour les situations avec code DI de congé/CAD.

Plusieurs touches fonctions sont disponibles pour compléter ces dates :

- F2 : date du jour
- F3 : année scolaire du 1/9 au 30/6
- F4 : année complète du 1/9 au 31/8 (interruption carrière)
- F5 : date de début du S12 (donc date de l'événement)
- F6 : recopier les dates à toutes les lignes cochées

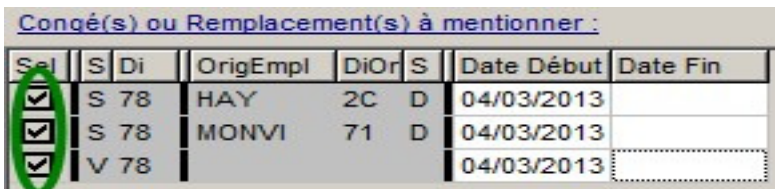

Remarque 1 : en cas d'un congé déclaré sur une attribution de remplacement, les dates du tableau doivent concerner le Congé, qui prime sur le remplacement (en effet, un S12 pour déclarer le remplacement a été envoyé préalablement).

Remarque 2 : dans le cas d'une prolongation d'intérim, la période doit correspondre à la durée complète du congé et non seulement la durée du remplacement.

### Que signifie la présence de ?

Dans le cas de remplacement, ProEco essaie de refaire le lien entre l'attribution du professeur qui donne le cours et l'attribution du professeur qui est remplacé en se basant sur

« AnFF Cours Groupe CoDi » afin de pouvoir indiquer la situation du professeur remplacé. Si la correspondance n'est pas exacte, ProEco indique un ? dans le tableau.

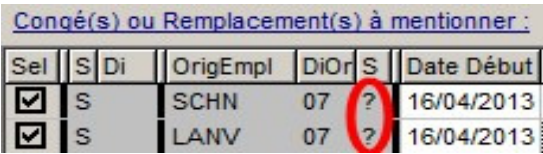

Lors de l'impression du S12, ce point ? se traduit par un avertissement et sera remplacé par la situation administrative (écran 1) du professeur remplacé.

Cas particulier : Quand un éducateur économe doit être remplacé à mi-temps, il n'est pas permis d'engager l'intérimaire dans cette fonction mais il faut noter chez cet intérimaire la fonction Surveillant éducateur (d'où un ?).

### 5) Les cases « Fin de Congé » et « Remarques »

La case à cocher « Fin de Congé » sert à signaler une reprise après un congé et la case « Remarque(s) » permet toute explication supplémentaire que vous souhaiteriez apporter au S12.

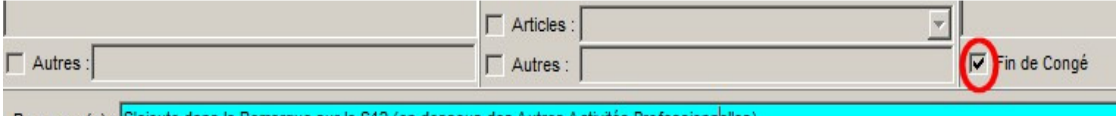

Remarque(s) : S'ajoute dans la Remarque sur le S12 (en dessous des Autres Activités Professionnelle Attention : bien que cette remarque dans la circulaire soit mentionnée dans le cadre « Autres

activités professionnelles », elle n'a rien à voir avec ce sujet. Aussi ProEco imprime cette partie un peu différemment.

### 6) Aperçu des « Origines et Dates des prochains Evénements »

Afin de garder une trace des événements communiqués à l'Administration sur les différents S12, vous disposez d'emplacements spécifiques au bas de l'écran S12.

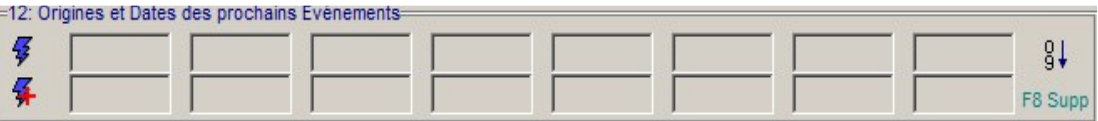

Ainsi le cas des prolongations des intérims peut être plus facilement géré en gardant les dates de fin de remplacement.

#### Trois actions sont possibles :

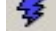

Ré Initialisation des Origines et des Dates à partir des Evénements Sélectionnés

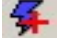

Ajout des Origines et des Dates à partir des Evénements Sélectionnés

F8 Suppression d'une case

Pour les 2 premières actions, ProEco prend en compte les lignes cochées du tableau « Congé(s) ou Remplacement(s) à mentionner » si la date de fin est inférieur au 30/6 et associe à la date recopiée l'abréviation du professeur remplacé (ou à défaut le code Di de l'événement).

Exemple :

Initialisation :

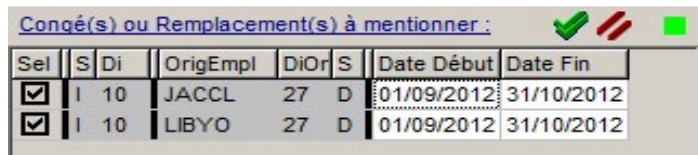

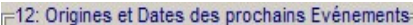

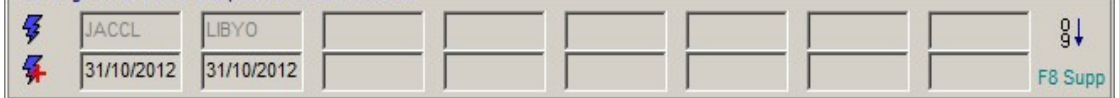

#### Ajout :

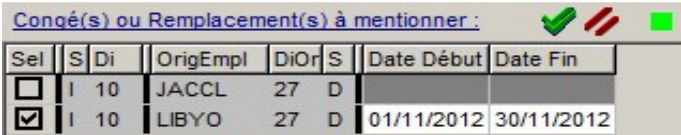

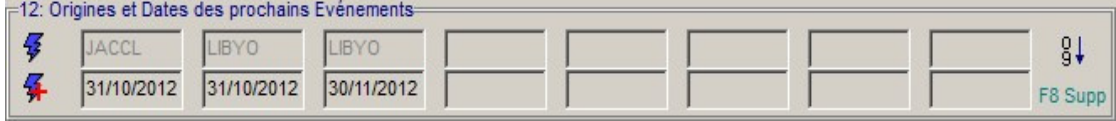

### IMPORTANT !!!

On peut imprimer un S12 sans C.A.D. ni Origine de l'Evénement, par exemple dans le cas d'une rentrée en fonction, d'une nomination, d'une extension de nomination, de réorganisation des cours d'un définitif …

Donc on cochera des lignes dans le tableau des « Congé(s) ou Remplacement(s) à mentionner » uniquement SI il y a CONGE ou SI il y a REMPLACEMENT.

### Comment s'imprime le nouveau S12 ?

### Cadre Diplômes :

Nouvelles cases EU (Expérience Utile) qui seront cochées automatiquement sur base de l'onglet Diplômes où des codes supplémentaires ont été ajoutés (E : EU Métier, F : EU Enseignement, G : EU Demandée). Le nombre de diplômes autorisé est de 5.

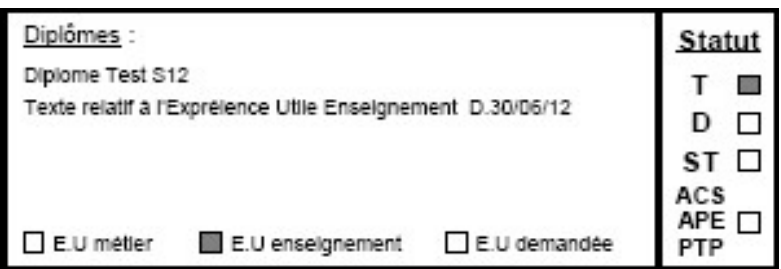

Comme indiqué dans la circulaire, si une expérience est valorisée pour certains cours ou certaines fonctions uniquement, il y a lieu d'affecter la mention de l'expérience utile d'une « \* » qui sera repris également en regard des cours concernés. En d'autres termes pour ProEco, dans ces cas-là, vous notez une \* dans le libellé de l'expérience utile et une \* dans la colonne « Titre » du cours qui est concerné (dans l'onglet « Attributions »).

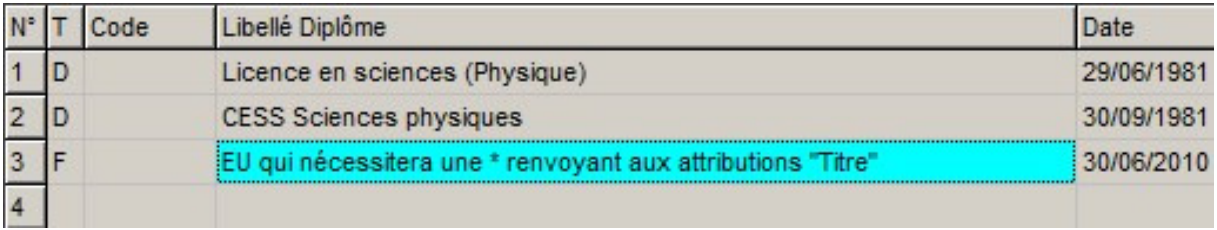

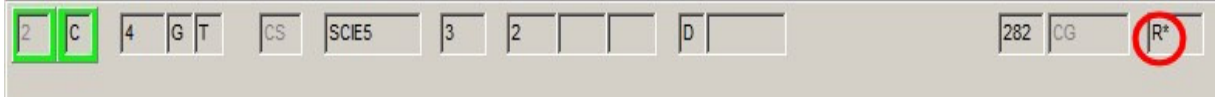

### Cadre Statut :

Il s'agit ici de la Situation Globale. Si un membre du personnel est temporaire ET définitif, ProEco coche les cases D + T sur base du champ correspondant (dans le  $1<sup>er</sup>$  onglet « Personnel ») intitulé Définitif et Temporaire : [

Les cases ST et ACS/APE/PTP se complètent sur base de l'attribution qui a été encodée au moyen d'une ligne de type D comme ceci :

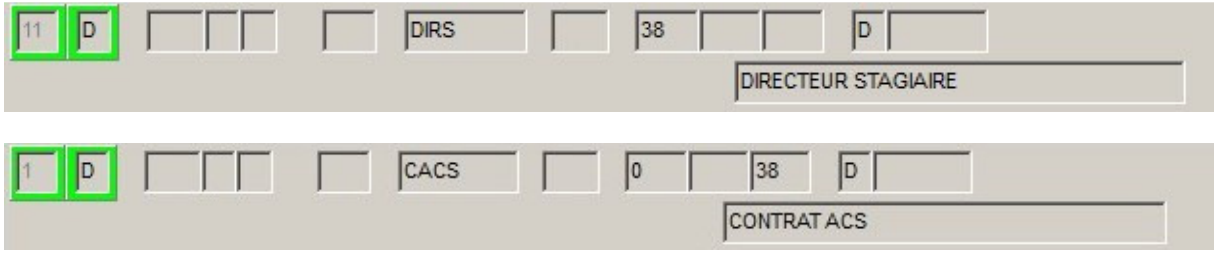

Cadre Autres activités professionnelles :

Il ne faut plus mentionner les autres établissements. Seules les lignes de l'onglet « Autres Charges » qui ne sont pas des écoles seront reprises sur le S12 (avec un maximum de 3). Les cases Annexe 27 et Annexe 28 seront cochées automatiquement s'il y a nécessité d'envoyer le document de cumul interne (27) et le document de cumul hors enseignement (28).

Autres activités professionnelles Association des Moniteurs en Gymnastique Sportive LIEGE 5h Autre activité Test S12 □ Néant ■ cfr Annexe 27 ■ cfr Annexe 28 Remarque(s)

#### Cadre Evénement :

Les Objets et Justifications seront complétés sur base de ce qui est coché et/ou complété (Autres, Article) dans le nouvel onglet S12. Plusieurs cases peuvent être cochées. Ci-après, exemple avec Extension de nomination et Article.

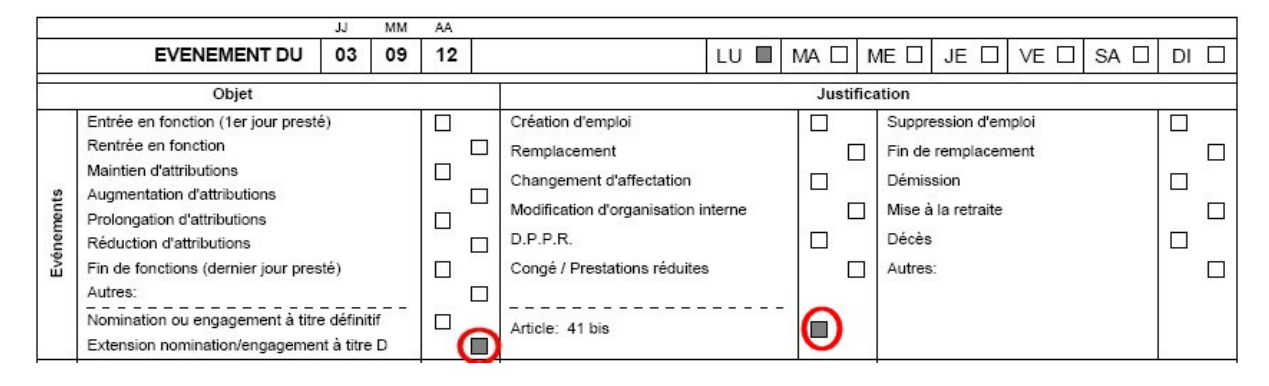

#### Cadre CAD :

Il se complète sur base du nouveau volet « Congé(s) ou Remplacement(s) à mentionner ». Trois cases peuvent y être cochées automatiquement par ProEco :

- congé d'un jour pour un congé sans solde
- début d'un congé pour la prise d'un congé
- reprise après congé pour une fin de congé.

Pour le compléter, ProEco prendra uniquement en compte, dans le volet « Congé(s) ou Remplacement(s) à mentionner » , les lignes cochées qui ont un Code Divers qui correspond à un Congé (code DI noté A(Abs) ou S(STA) dans le fichier des codes DI). Plusieurs motifs et leurs périodes de congé associées sont possibles (à concurrence de la grandeur du cadre prévu sur le S12).

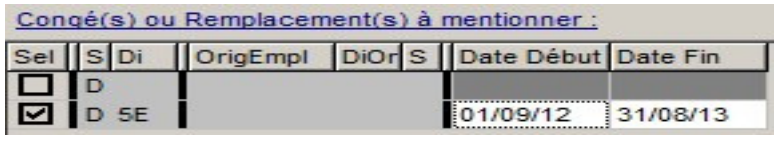

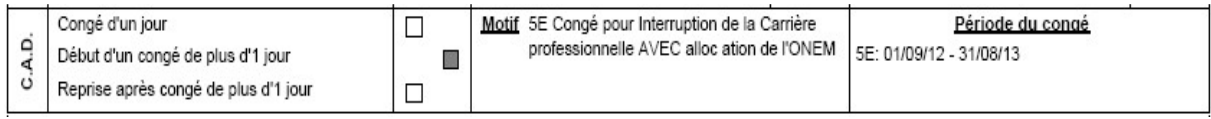

### Cadre Origine de l'Evénement :

Il se complète aussi sur base du nouveau volet « Congé(s) ou Remplacement(s) à mentionner ». ProEco prendra ici les lignes cochées qui ont une Origine d'Emploi. ProEco fera en sorte de ne pas imprimer deux fois le même professeur remplacé ayant le même motif.

Les cases D T et EV EnV se complètent selon la situation de l'attribution du professeur remplacé comme suit :

- situation D : ProEco coche D uniquement
- situations V, R, T, B : ProEco coche T et EV
- situations S,I,A,M,C : ProEco coche T et EnV

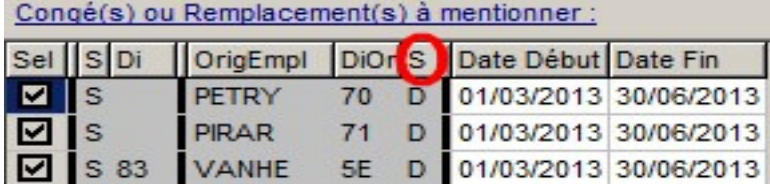

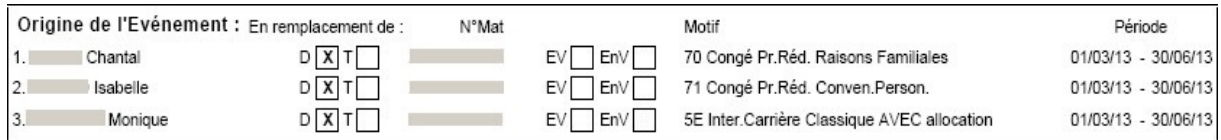

Cadre Descriptif des Attributions et Globalisation DI-DS :

Inchangé par rapport à l'ancien S12  $\odot$ . Toutes les attributions y sont toujours reprises quelles que soit l'événement.

### Numérotation des Cours donnés en remplacement :

Afin de déterminer avec certitude à qui sont attribuées les heures prestées, l'Administration demande d'indiquer le numéro afférent à chaque ligne du membre du personnel remplacé (repris dans le cadre « *Origine de l'Evènement »*) devant les heures mentionnées dans le cadre « Description des attributions » ... Ce que ProEco fait (depuis septembre 2013).

Le S12 peut être imprimé sur deux feuilles étant donné le nombre variable des « Autres activités professionnelles », de l' « Origine de l'Evénement » et des Attributions elles-mêmes. La somme de ces lignes peut aller jusqu'à une **dizaine** pour tenir une seule page, sinon une 2<sup>ème</sup> page ne reprenant que l'identification et les attributions manquantes est imprimée.

Folio  $2/2$ 

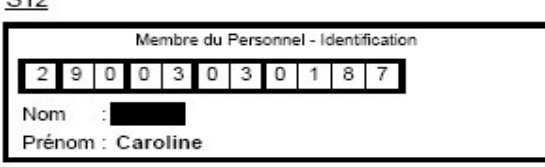

 $0.12$ 

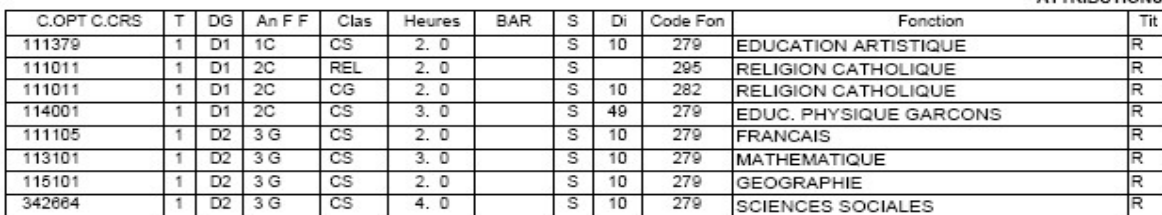

**ATTOIDUTIONS** 

# Quelques nouveaux tests sont réalisés lors de l'encodage avant l'envoi à l'impression :

- Trop d'Autres Activités Professionnelles (maxi 3)
- EU valorisée (\*) pour certains cours : à noter dans le "Titre" du Cours
- Aucun Objet défini
- Aucune Justification définie
- Erreur dans les dates concernées par l'Evénement
- Situation Origine Emploi inconnue ? pour l'Evénement concerné (Sit.Adm reprise)
- Trop d'Origines pour l'Evénement concerné (maxi 7-10)
- Discordance entre Nomination et Article
- CAD : ne pas reprendre : Maladie, Accident Travail et Abs.Non-Régl Justifiées

# **E** Contrôle S12

**SIP** Aucun Objet défini

**SID** Aucune Justification définie

SIP Erreur dans les dates concernées par l'Evènement